# LTO Internal Tape Drive Quick Start Guide

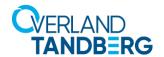

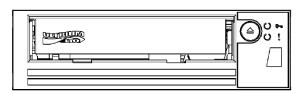

# Step 1

### **Register the Unit**

It is **essential** that you activate your warranty before proceeding as technical and warranty support is **not available** until your product is registered.

For an existing customer:

- Go to http://support.overlandstorage.com/ support page.
- 2. Enter your e-mail address and password, and press Enter or click the right arrow (>).

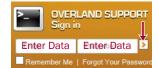

- 3. Click Register New Product.
- Fill in the information (including the serial number) and click Submit.

Your warranty certificate will be emailed to you. Follow the instructions in the email to complete the process.

For an new customer, go to **Register a Product** and follow the simple instructions to create your account and register your drive.

## Step 2

### Install an HBA Card

NOTE: Be sure that the HBA card is the same interface type as your LTO drive.

If you do not already have a HBA card installed that matches your type of drive (SAS or FC), you must install one before proceeding. You need a spare PCI slot for the new HBA card.

Follow the **installation instructions** that came with your HBA card to install it in your system.

## Step 3

### Install the LTO Tape Drive

NOTE: The following illustration shows one method of mounting hardware; it does not apply to all servers. Please refer to your server documentation.

1. Slide the LTO tape drive into an **empty drive bay**.

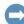

IMPORTANT: If cable access for the tape drive bay is awkward, it may be easier to access power and other connections if the tape drive is installed in the top bay. To do so, you may need to move other devices to lower drive bays.

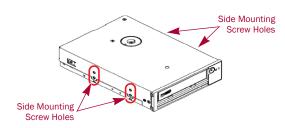

**2.** Use the **supplied screws** in the appropriate holes to secure the drive.

The holes may be on both sides or on the bottom.

For an FC drive, attach the supplied Power Connector Adapter between the internal power supply and drive.

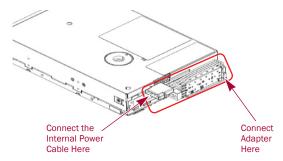

NOTE: A SAS drive gets its power through the SAS cable.

**4.** Connect the **HBA card** to the rear of the LTO drive.

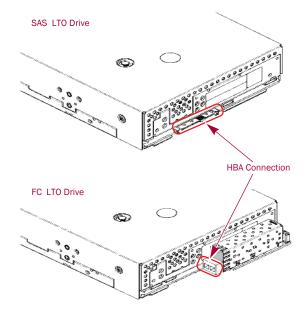

LTO Internal Tape Drive Quick Start Guide

#### **5.** Power up the **server**.

Watch the boot screen carefully to verify that the new LTO tape drive is listed in the boot sequence.

NOTE: If there are any errors or unexpected messages, go back and check the cabling carefully.

#### **6.** If required, install Windows **drivers**.

For Windows systems, download the latest drivers from the Overland-Tandberg Drivers and Downloads website.

NOTE: For other operating systems, patch the latest version of the operating system, following the instructions in the patch documentation.

#### 7. Upgrade your backup software.

Always upgrade your backup software to ensure it works correctly with the tape drive.

Some backup applications require you to use their own drivers. Refer to the documentation of your software application to ensure you are using the recommended driver.

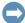

IMPORTANT: Overland-Tandberg does NOT recommend native backup applications, such as Windows Backup, because they do not support the full features of the tape drive and may cause performance problems.

## Step 4

## **Choosing and Looking After Media**

Your high-performance tape drive works best with high-performance Overland-Tandberg LTO media. For optimum performance always use a data cartridge that matches the specification of your tape drive.

The recommended cleaning cartridge is the Overland-Tandberg LTO universal cleaning cartridge. This cartridge is designed to work with any Ultrium drive and may be used for up to 50 cleanings.

#### It pays to look after your media.

Many tape drive and backup failures are caused by damaged or badly handled tape media. Follow these recommendations to protect your media:

- · Keep media in the case provided.
- Follow the temperature, humidity and acclimatization guidelines on the media packaging.
- Avoid dropping or rough handling of the media, as this is likely to damage the cartridge.
- · Inspect the media regularly for damage.
- Do not exceed normal cartridge life (260 full volume backup or restore operations).

For detailed information on media care and best practice and to order online, refer to the Overland-Tandberg Media website.

## Step 5

For further information regarding your product, check out the following links.

#### **User Guides**

An electronic version of this Quick Start Guide is also available online at our Knowledge Base:

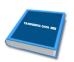

https://community.sphere3d.com/docs/DOC-4146

### Warranty/Technical Support

For warranty and general technical support information, see our Contact Us web page:

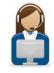

http://www.overlandstorage.com/company/contact-us/index.aspx

For information on contacting Overland-Tandberg Technical Support, see our Contact Support web page:

http://support.overlandstorage.com/support/contact.htm

To search for more service information, visit our Knowledge Bases:

https://community.sphere3d.com/welcome